# TS-2010タイムサーバ

# うるう秒動作説明資料

2015年版 第1版

セイコーソリューションズ株式会社

#### <改版の履歴>

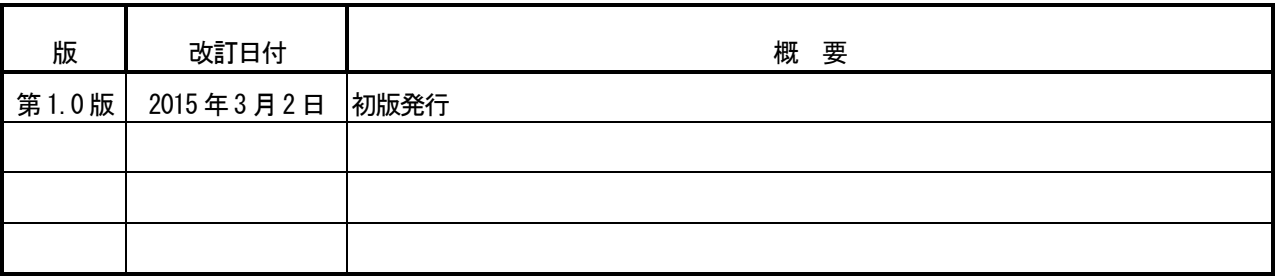

© <sup>2015</sup> セイコーソリューションズ株式会社

セイコーソリューションズ株式会社の文書による許可なく,本書の全部または一部の複製・転載および改変等を行う ことはできません。

本書の内容については将来予告なしに変更することがあります。

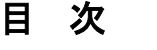

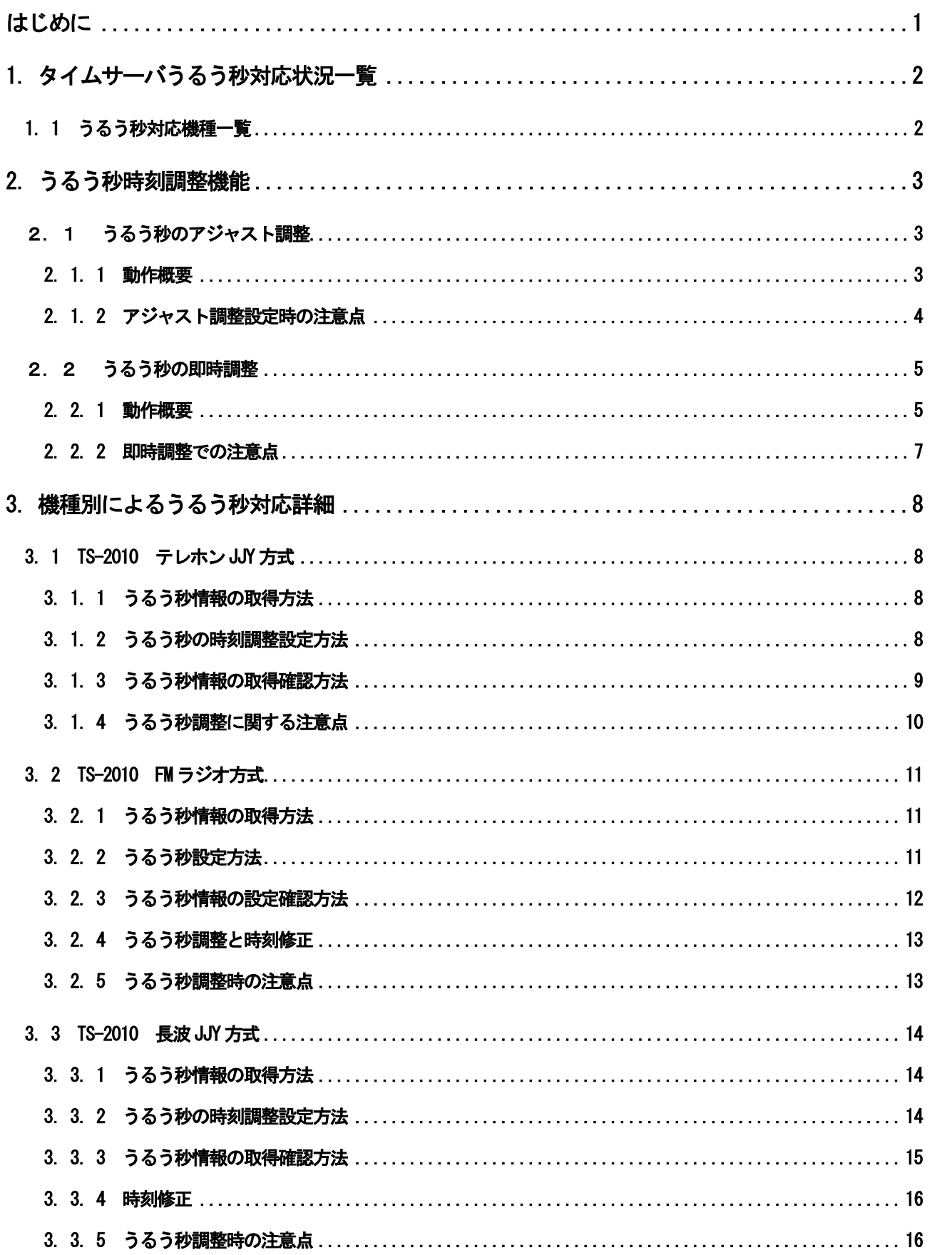

# はじめに

弊社タイムサーバをご利用いただきまして、誠にありがとうございます。 2015 年7 月1 日9 時直前に、うるう秒の挿入が実施されます。

本書では、弊社タイムサーバシリーズ内のTS-2010 における、うるう秒動作についてご説明します。

本書に記載している日時および時間は、日本標準時で、24 時間表記となっています。

なお、うるう秒に関する一般的な情報は独立行政法人 情報通信研究機構(日本標準時グループ)にて公開され ていますので、以下のURL をご参照ください。

報道発表資料

http://www.nict.go.jp/press/2015/01/16-1.html

うるう秒の対応 (2012年7月実施版)

http://jjy.nict.go.jp/news/leaps2012.html

うるう秒に関する Q&A (2009 年1月実施版)

http://jjy.nict.go.jp/QandA/reference/leapsec-addendum2009.html

本資料内の会社名、製品名は、各社の商標または登録商標です。

# 1.タイムサーバうるう秒対応状況一覧

本書では、弊社タイムサーバシリーズ内のTS-2010 を使用している機種における、うるう秒対応状況は、以下の通 りとなっています。

### 1.1 うるう秒対応機種一覧

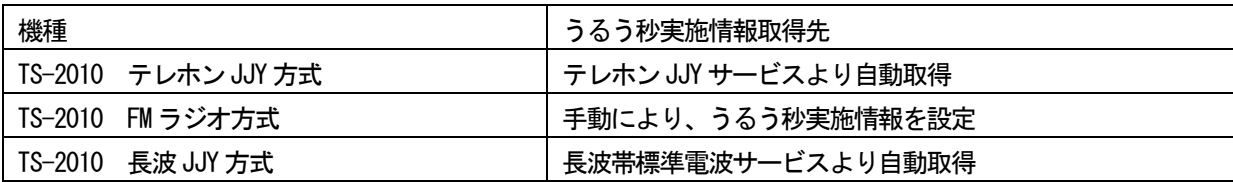

## 2.うるう秒時刻調整機能

うるう秒対応を行なっている機種では、うるう秒の時刻調整方法として、以下に示す2 通りの方法があります。

### 2.1 うるう秒のアジャスト調整

### 2.1.1 動作概要

アジャスト調整は、うるう秒調整が実施される 128 分前より、タイムサーバの内蔵時計を1分ごとに、7.8125ms 調整し、うるう秒実施日の9 時に調整が終了するように、時刻調整を行ないます。

(2015 年7 月1 日9 時に実施されるうるう秒は、挿入のため内蔵時計を徐々に遅らす調整となります。)

## アジャスト調整の場合は、時刻調整前および時刻調整中には、SNTP (NTP) パケット内のうる う秒指示子\*3はセットされません。

この調整方法は、クライアントに対して、うるう秒を認識せずに徐々に時刻が調整されますので、うるう秒に対応 していないクライアントをご使用の場合におすすめの設定です。

以下に、アジャスト調整した場合の標準時との誤差がどのようになるかを示します。

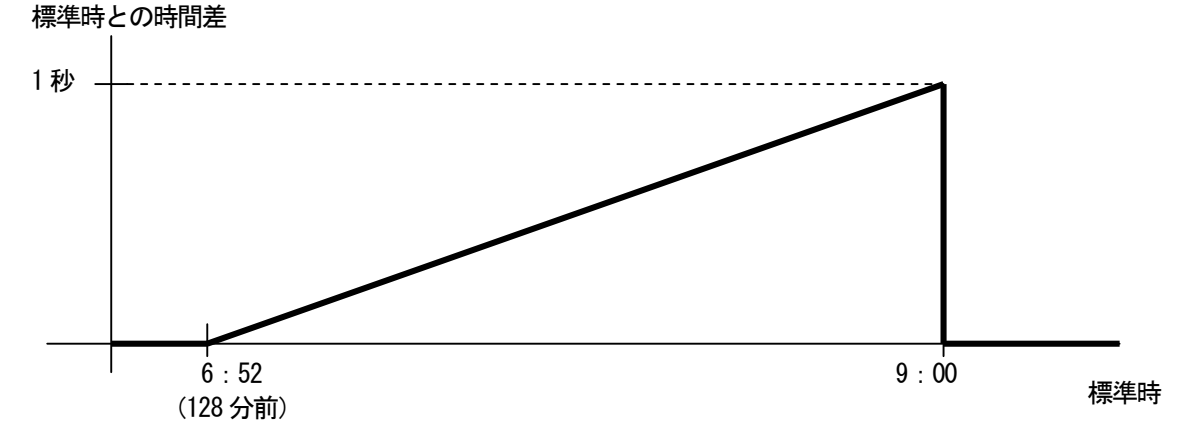

今回のうるう秒調整は挿入のため、実際は実時間と比較して遅れる方向のズレとなります。

<sup>\*3:</sup> SNTP (NTP) パケット内のうるう秒があるかないかを示す2 ビットのフィールドです。 "00":うるう秒なし、"01":うるう秒挿入、"10":うるう秒削除、

<sup>&</sup>quot;11":時刻同期警告 (同期すべきではない状態)

### 2.1.2 アジャスト調整設定時の注意点

$$
T = \frac{1}{\prod_{j \in \mathcal{S}} \left| \frac{1}{\mathcal{N}^{\mathcal{S}} \mathcal{N}^{\mathcal{S}} - \mathcal{N}^{\mathcal{S}} - \mathcal{N}^{\mathcal{S}} \mathcal{N}^{\mathcal{S}}}{\mathcal{N}^{\mathcal{S}} \mathcal{N}^{\mathcal{S}} \mathcal{N}^{\mathcal{S}} \mathcal{N}^{\mathcal{S}} \mathcal{N}^{\mathcal{S}}}} \right|_{\mathcal{N}^{\mathcal{S}} \mathcal{N}^{\mathcal{S}} \mathcal{N}^
$$

NTP デーモンなどの、うるう秒に対応している時刻修正ソフトをご使用の場合は、次に説明する即時調整の設定で ご使用ください。

ご使用している時刻修正ソフトがうるう秒に対応しているソフトであるかは、ご使用している時刻修正ソフト提供 メーカーにお問い合わせください。

注 意 アジャスト調整中は、うるう秒(1 秒)の調整を徐々に行ないますので、標準時とは 最大約1 秒の誤差が発生します。

### うるう秒調整中は、電源を OFF しないでください。

電源をOFF した場合の動作に関しては、機種ごとの説明を参照してください。

お願い うるう秒対応している時刻修正ソフトと、対応していない時刻修正ソフトを混在し てご使用の場合は、重要度の高い機器が使用している時刻修正ソフトで、時刻調整 方法を選択していただくことをおすすめします。

### 2.2 うるう秒の即時調整

### 2.2.1 動作概要

即時調整は、うるう秒実施日の前日の9時から、SNTP (NTP) パケット内のうるう秒指示子にうるう秒の予告情報 をセットし、クライアントに通知します。

うるう秒実施日の9時にうるう秒(1秒)を瞬時に調整し、うるう秒指示子の予告ビットをリセットします。

2015 年7月1日9時直前に実施されるうるう秒調整(挿入)では、配信される SNTP パケットは以下の通りとなり ます。

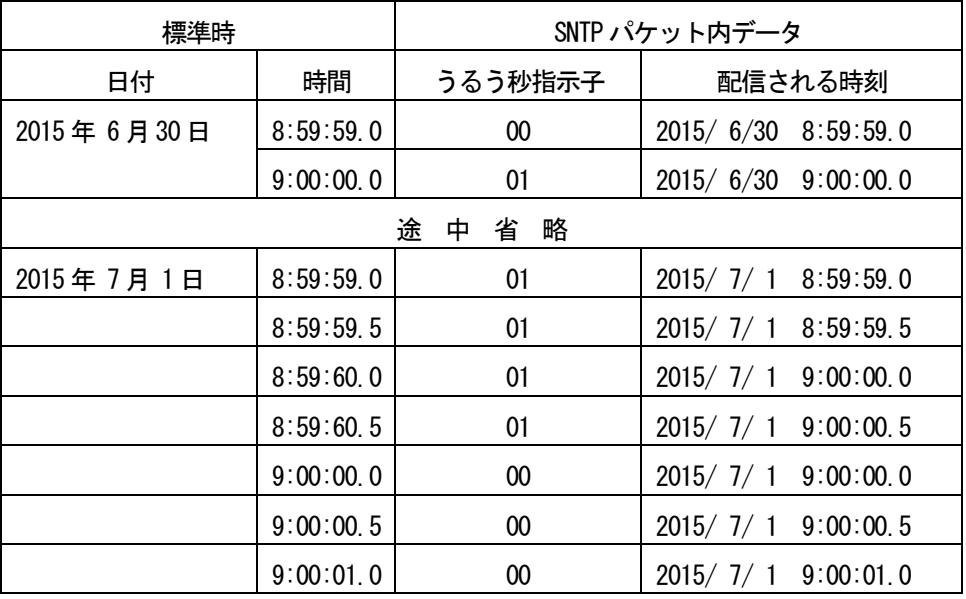

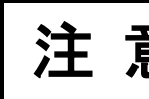

注 意  $\mathbb{E}$  SNTP (NTP) 内のタイムスタンプには、2015 年7 月1 日 9 時 00 分 00 秒が2 回出現し ますが、8 時59 分60 秒は出現しません。

2015 年7月1日9時直前に実施されるうるう秒調整(挿入)時、日本標準時とSNTP (NTP) パケット内のうるう秒 指示子および配信時刻は、以下ようになります。

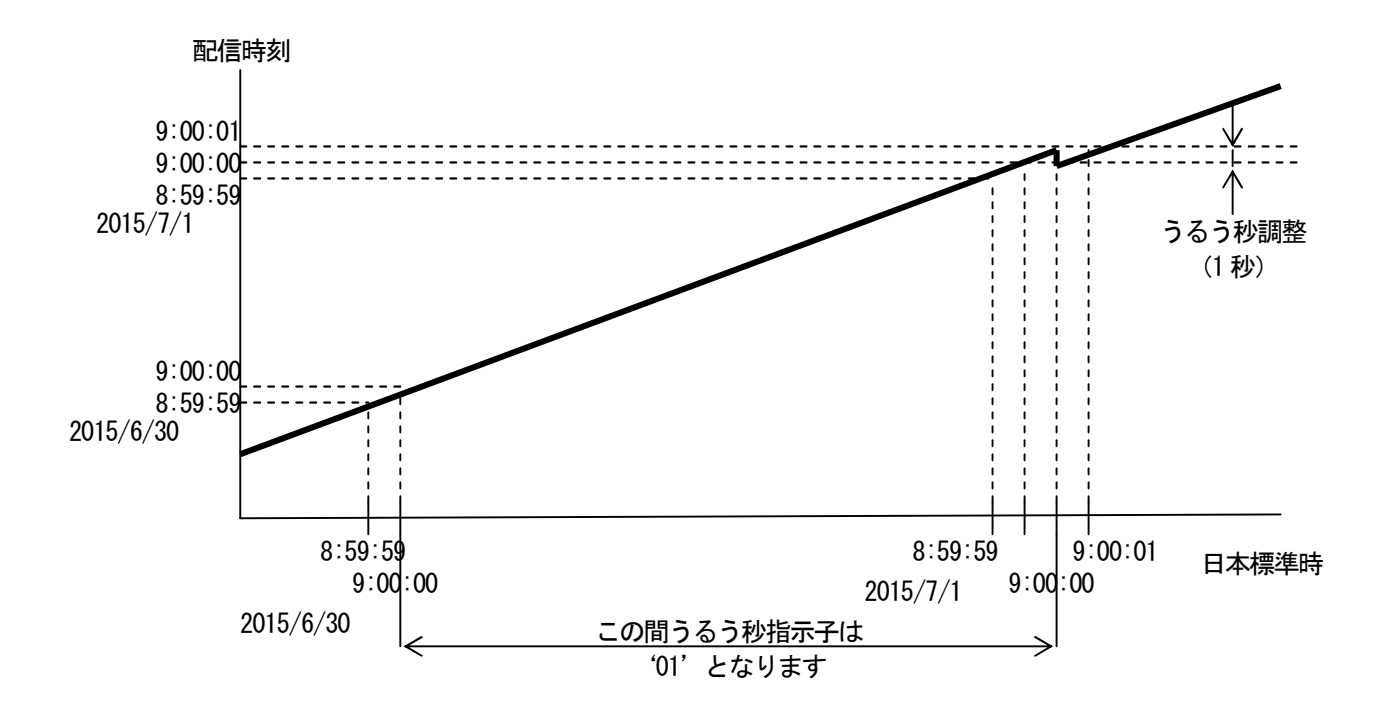

### 2.2.2 即時調整での注意点

### 注 意 即時調整の場合タイムサーバは、SNTP(NTP)パケット内のうるう秒指示子により、 うるう秒調整の有無を通知するだけです。うるう秒調整時の動作は、すべてクライ アントの時刻修正ソフトに依存します。

うるう秒に対応していない時刻修正ソフトをご使用の場合は、前に説明するアジャスト調整の設定でご使用くださ い。

ご使用している時刻修正ソフトがうるう秒に対応しているソフトであるかは、ご使用している時刻修正ソフト提供 メーカーにお問い合わせください。

注 意 うるう秒に対応していない時刻修正ソフトをご使用の場合には、うるう秒調整後に 時刻要求を行なうまで、標準時と1 秒(うるう秒調整分)ズレた時刻となります。

# 注 意 うるう秒調整中は、電源をOFF しないでください。

電源をOFF した場合の動作に関しては、「3.機種別によるうるう秒対応詳細」を参照してください。

お願い てご使用の場合は、重要度の高い機器が使用している時刻修正ソフトで、時刻調整 うるう秒対応している時刻修正ソフトと、対応していない時刻修正ソフトを混在し 方法を選択していただくことをおすすめします。

## 3.機種別によるうるう秒対応詳細

### 3. 1 TS-2010 テレホン JJY 方式

TS-2010 テレホンJJY 方式タイムサーバは、うるう秒対応しております。

### 3.1.1 うるう秒情報の取得方法

TS-2010 テレホン JJY 方式タイムサーバでは、独立行政法人情報通信研究機構のテレホン JJY サービスを利用し て時刻修正を行なう際に、毎回うるう秒実施情報の取得を行なっています。

今回は、2015 年 6 月 1 日 9 時過ぎのテレホン JJY サービス側での作業終了以降に、「次の 1 日 9 時直前にうるう 秒の調整(挿入)あり」の情報を得ることができますので、これ以降に時刻修正を行なった際に、うるう秒実施情 報を取得します。

テレホンJJY サービスからのうるう秒実施情報は、2015 年7 月1 日9 時に解除されるまで続きます。

## 注 意 テレホンJJY サービスから取得したうるう秒実施情報は、TS-2010 の電源をOFF する と失われます。

### 3.1.2 うるう秒の時刻調整設定方法

TS-2010 テレホン JJY 方式タイムサーバでは、うるう秒実施情報はテレホン JJY サービスより自動で取得します ので、うるう秒の時刻調整方法のみを設定してください。

うるう秒の時刻調整方法に関しては、第2 章「うるう秒調整機能」を参照し、適切な調整方法を選択してください。 デフォルト設定は、「アジャスト調整」となっています。

うるう秒の時刻調整方法を変更された場合には、TS-2010 本体の電源OFF/ON が必要となります。

設定変更方法の詳細に関しては、添付されている「取扱説明書」を参照してください。

#### 3.1.3 うるう秒情報の取得確認方法

TS-2010 テレホン JJY 方式タイムサーバでは、うるう秒実施情報を取得したことを確認するには、以下の 2 通り の方法があります。

(1)TS-2010 の前面LCD 表示による確認

うるう秒実施情報を取得している状態の場合には、下記LCD 表示の「l」の箇所が、「+」または「-」 が表示されます。

今回は、2015 年6 月1 日9 時以降に時刻修正を行なった場合には、[l]の部分が「+」と表示され ます。

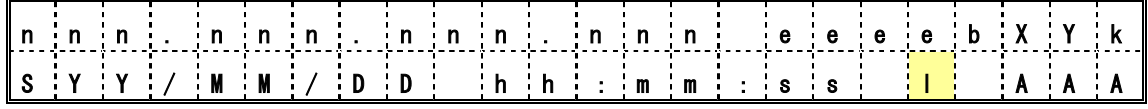

(2) Web ブラウザによる確認

お手持ちのブラウザを開き、宛先にTS-2010 のIP アドレスを指定すると以下のトップページを表示

します。

うるう秒実施情報を取得している状態の場合には、①の現在の稼働状況が「正常 閏秒設定あり」と表示さ れます。

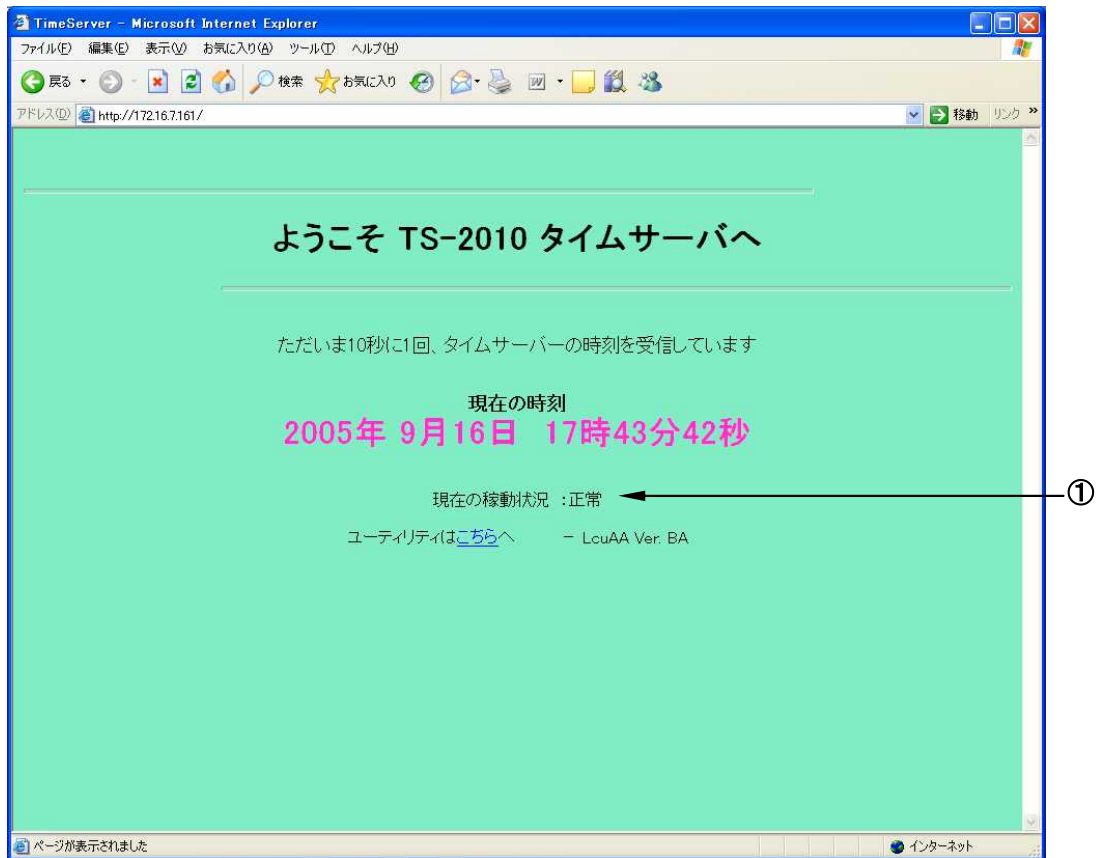

### 3.1.4 うるう秒調整に関する注意点

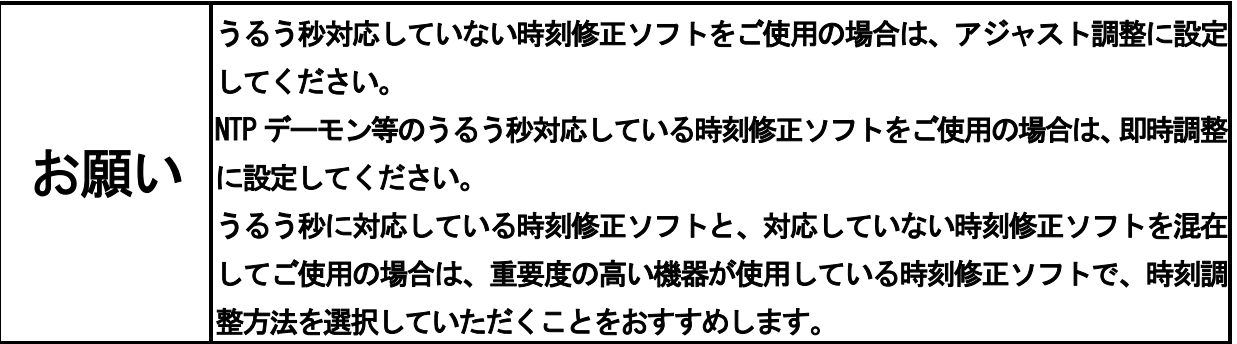

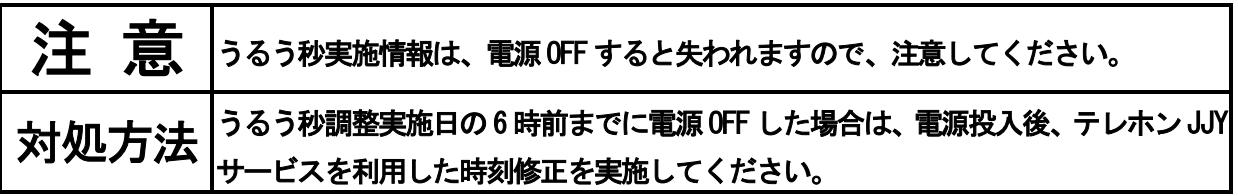

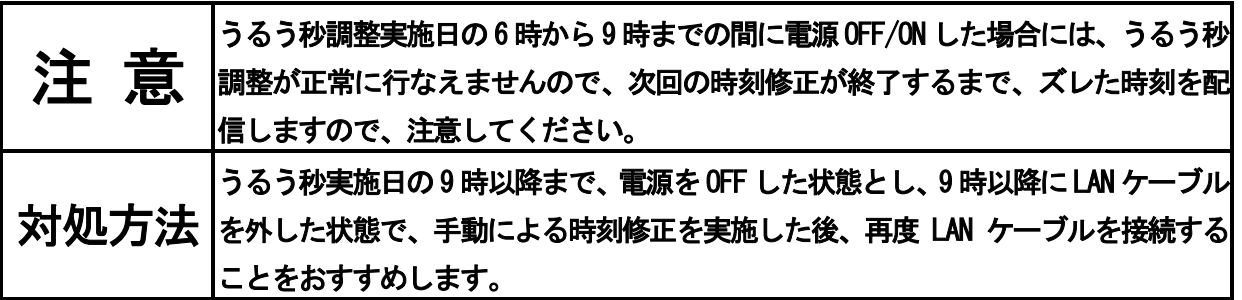

### 3.2 TS-2010 FM ラジオ方式

TS-2010 FM ラジオ方式タイムサーバは、うるう秒対応しております。

### 3.2.1 うるう秒情報の取得方法

TS-2010 FM ラジオ方式タイムサーバでは、外部からうるう秒実施情報を取得することができないため、うるう秒 実施情報を設定する必要があります。

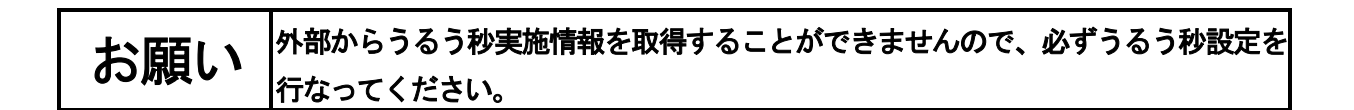

#### 3.2.2 うるう秒設定方法

TS-2010 FM ラジオ方式タイムサーバでは、外部からうるう秒実施情報を取得することができないため、以下の設 定を行なう必要があります。

- ・うるう秒実施日の情報(うるう秒が実施される年と月)
- ・うるう秒の種類(挿入または削除)
- ・うるう秒の時刻調整方法

今回のうるう秒実施に当たっては、以下のように設定してください。

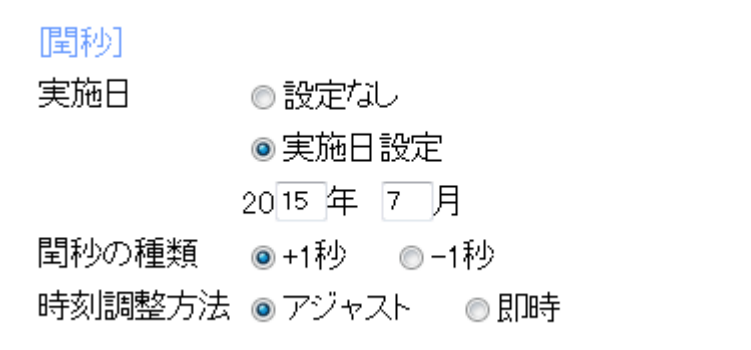

うるう秒の時刻調整方法に関しては、第2 章「うるう秒調整機能」を参照し、適切な調整方法を選択してください。 デフォルト設定は、「アジャスト」となっています。

うるう秒の時刻調整方法を変更された場合には、TS-2010 本体の電源OFF/ON が必要となります。

設定変更方法の詳細に関しては、添付されている「取扱説明書」を参照してください。

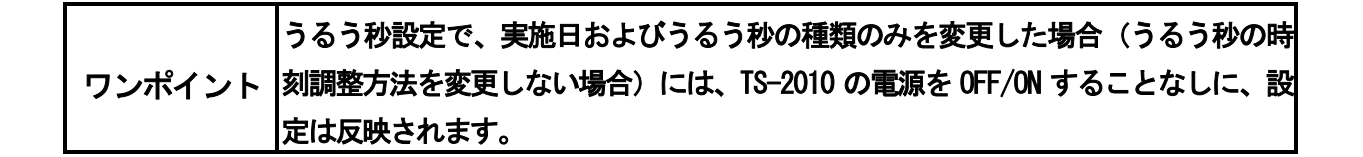

### 3.2.3 うるう秒情報の設定確認方法

TS-2010 FM ラジオ方式タイムサーバでは、うるう秒実施情報が設定されていることを確認するには、以下の2 通 りの方法があります。

(1)TS-2010 の前面LCD 表示による確認

うるう秒実施情報を設定されている状態の場合には、下記LCD 表示の「l」の箇所が、「+」または「-」 が表示されます。

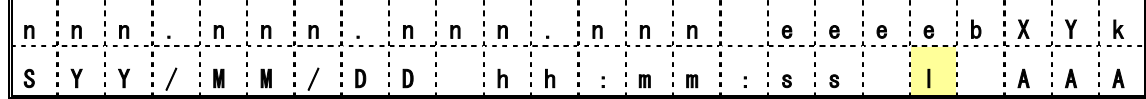

(2) Web ブラウザによる確認

お手持ちのブラウザを開き、宛先にTS-2010 のIP アドレスを指定すると以下のトップページを表示 します。

うるう秒実施情報を設定している状態の場合には、①の部分が「正常 閏秒設定あり」と表示されます。

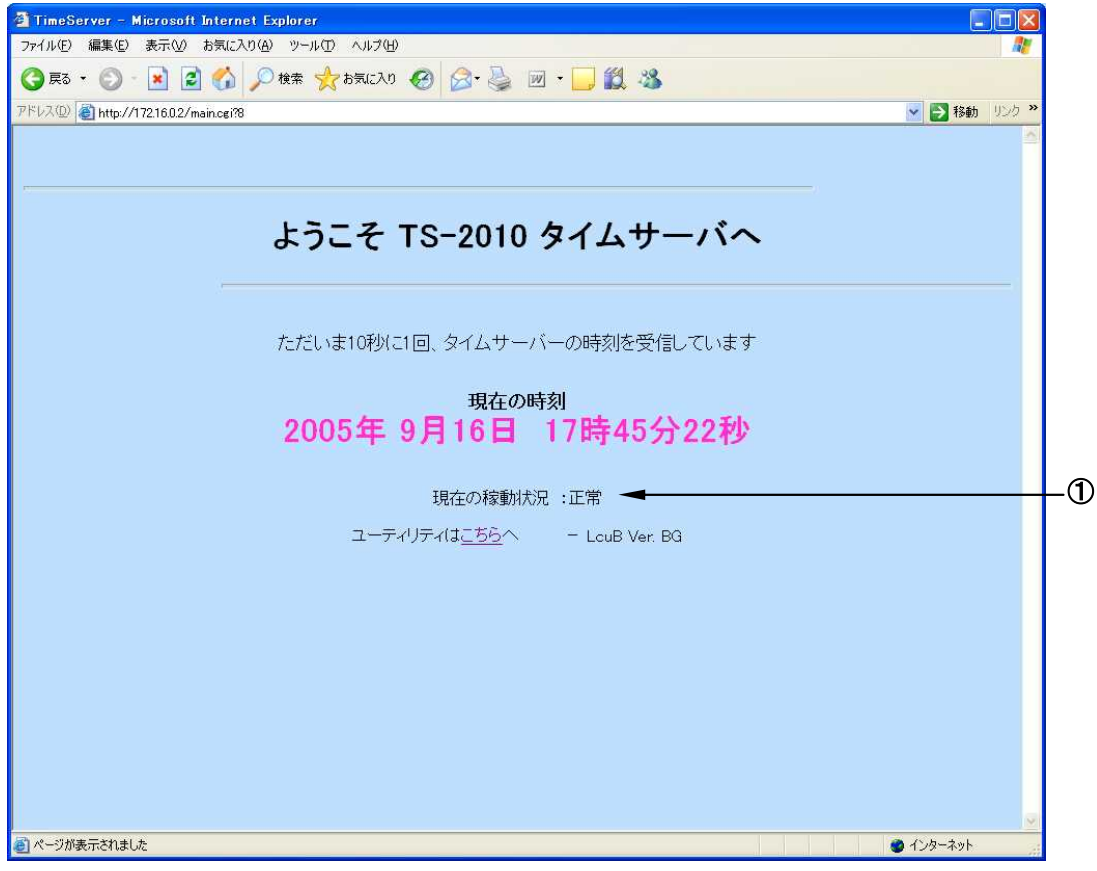

### 3.2.4 うるう秒調整と時刻修正

TS-2010 FM ラジオ方式タイムサーバでは、7 時と19 時の1 日2 回時刻修正を実施していますが、うるう秒設定が 行なわれている場合、うるう秒調整日の7 時の時刻修正は実施しません。

今回のうるう秒設定が行なわれている場合、2015 年7 月1 日の7 時の時刻修正は実施しません。

### 3.2.5 うるう秒調整時の注意点

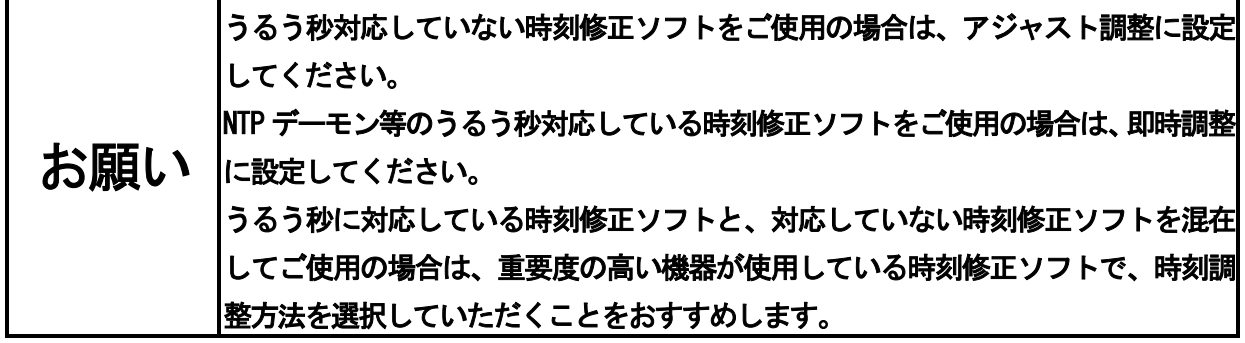

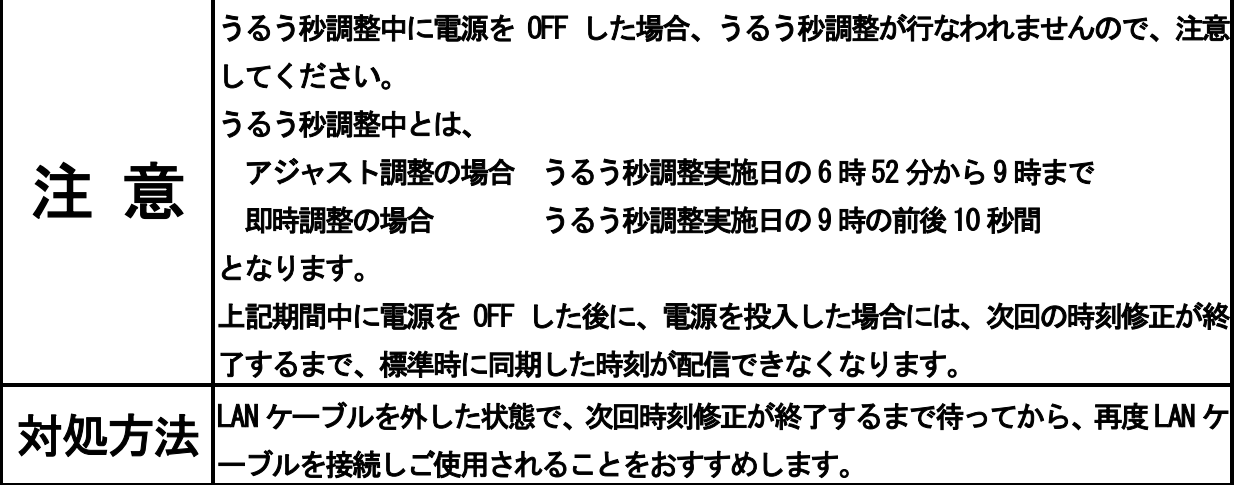

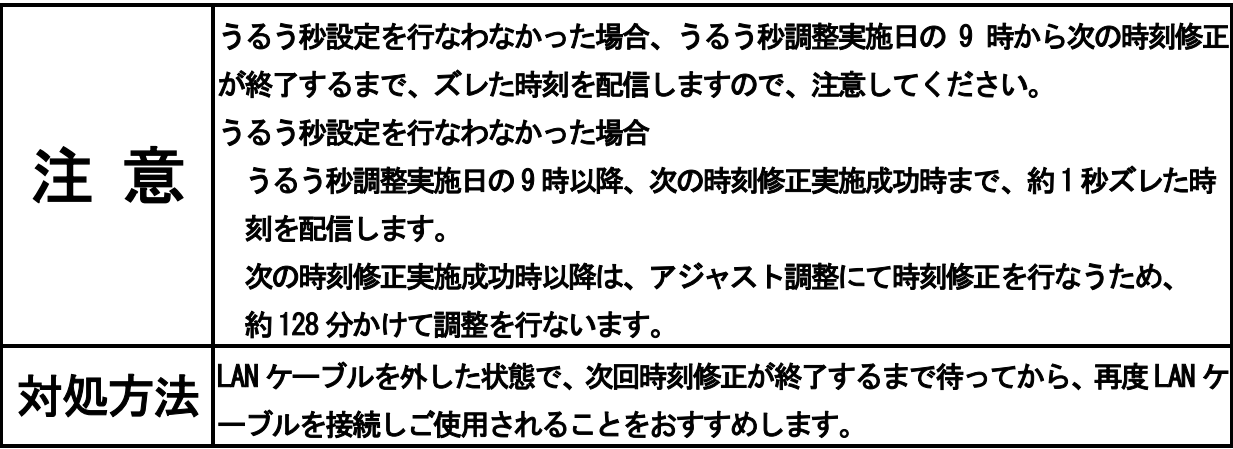

### 3.3 TS-2010 長波JJY 方式

TS-2010 長波JJY 方式タイムサーバは、うるう秒対応しております。

### 3.3.1 うるう秒情報の取得方法

TS-2010 長波 JJY 方式タイムサーバでは、独立行政法人情報通信研究機構の長波帯標準電波サービスを利用して 時刻修正を行なう際に、毎回うるう秒実施情報の取得を行なっています。

今回は、2015 年 6 月 2 日 9 時(日本時間)より、標準電波のタイムコード中のうるう秒実施情報が「次の 1 日 9 時直前にうるう秒の調整(挿入)あり」となりますので、これ以降に時刻修正を行なった際に、うるう秒実施情報 を取得します。

標準電波のタイムコード中のうるう秒実施情報は、2015 年7 月1 日9 時に解除されるまで続きます。

### 注 意 長波帯標準電波から取得したうるう秒実施情報は、TS-2010 の電源をOFF すると失わ れますので、注意してください。

#### 3.3.2 うるう秒の時刻調整設定方法

TS-2010 長波 JJY 方式タイムサーバでは、うるう秒実施情報は標準電波より自動で取得しますので、うるう秒の 時刻調整方法のみを設定してください。

うるう秒の時刻調整方法に関しては、第2 章「うるう秒調整機能」を参照し、適切な調整方法を選択してください。 デフォルト設定は、「アジャスト」となっています。

うるう秒の時刻調整方法を変更された場合には、TS-2010 本体の電源OFF/ON が必要となります。

設定変更方法の詳細に関しては、添付されている「取扱説明書」を参照してください。

#### 3.3.3 うるう秒情報の取得確認方法

TS-2010 長波 JJY 方式タイムサーバでは、うるう秒実施情報を取得したことを確認するには、以下の 2 通りの方 法があります。

(1)TS-2010 の前面LCD 表示による確認

うるう秒実施情報を取得している状態の場合には、下記LCD 表示の「l」の箇所が、「+」または「-」 が表示されます。

今回は、2015 年6 月2 日9 時以降に時刻修正を行なった場合には、[l]の部分が「+」と表示され ます。

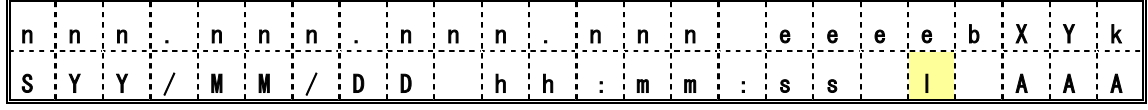

(2) Web ブラウザによる確認

お手持ちのブラウザを開き、宛先にTS-2010 のIP アドレスを指定すると以下のトップページを表示

します。

うるう秒実施情報を取得している状態の場合には、①の現在の稼働状況が「正常 閏秒設定あり」と表示さ れます。

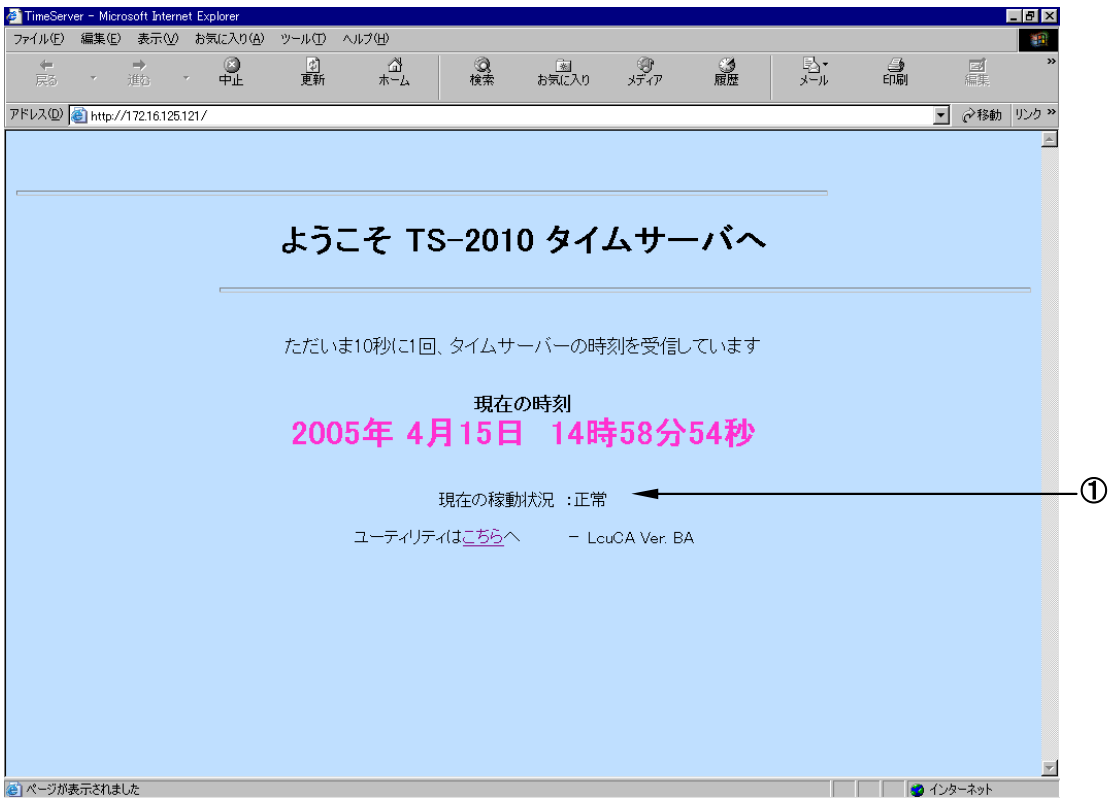

### 3.3.4 時刻修正

1 日に 3 回 (3 時, 10 時, 15 時) 、長波受信器 (SLR-201) が、独立行政法人情報通信研究機構の長波帯標準電波 を受信し、時刻修正を行ないます。

### 3.3.5 うるう秒調整時の注意点

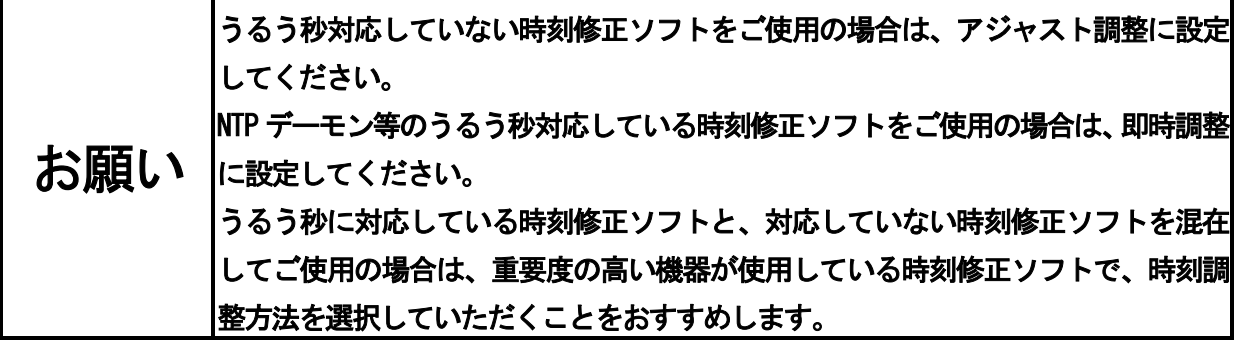

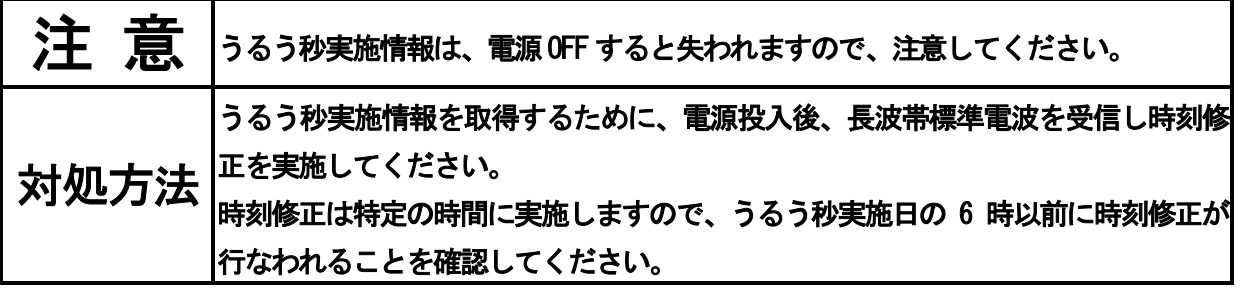

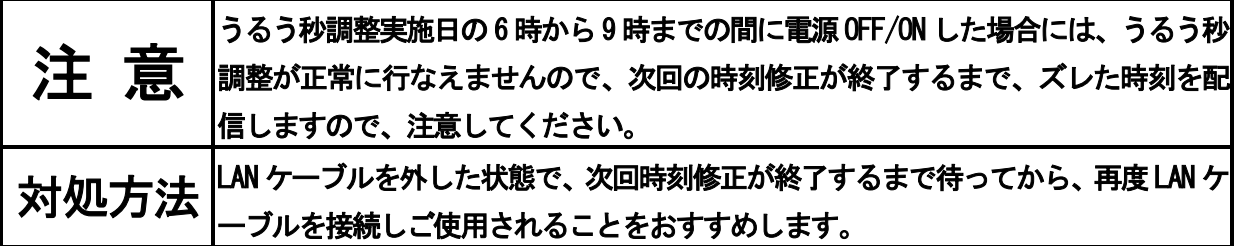